# Spreadsheets and Databases

Will Leeson

## Spreadsheets

Documents for organizing data in rows and columns. This alignment can make it easy to give the computer processing instructions - e.g. sum this column. Data is in a cell. Cells can be identified by column and row.

| <mark>a/1</mark> | b | c  | d | e |
|------------------|---|----|---|---|
| 2                |   |    |   |   |
| 3                |   | c3 |   |   |
| 4                |   |    |   |   |
| 5                |   |    |   |   |

## Spreadsheet software

- Libre Office Calc (Free)
- Microsoft Excel (Purchase/Subscription)
- Google Sheets (Free with Google Account)
- Mac Numbers (Free with Mac purchase)

#### Cells

- Building block of a spreadsheet
- Can hold different types of data
  - Raw numbers
  - Dates
  - Percents
  - Text
  - Currency
- Can hold "formulas"

|   | А            | В | С          | D  | Е |
|---|--------------|---|------------|----|---|
| 1 |              |   |            |    |   |
| 2 | \$100,020.00 | 5 | 12/12/2023 | 5% |   |
| 3 |              |   |            |    |   |

| Automatic    |                    |
|--------------|--------------------|
| Plain text   |                    |
| Number       | 1,000.12           |
| Percent      | 10.12%             |
| Scientific   | 1.01E+03           |
| Accounting   | \$ (1,000.12)      |
| Financial    | (1,000.12)         |
| Currency     | \$1,000.12         |
| Currency rou | nded \$1,000       |
| Date         | 9/26/2008          |
| Time         | 3:59:00 PM         |
| Date time    | 9/26/2008 15:59:00 |
| Duration     | 24:01:00           |
| Custom curre | ency               |
| Custom date  | and time           |
| Custom num   | ber format         |

#### **Rows and Columns**

- Technically, they are interchangeable
- However, we live in a society
- Columns should be headings
  - Categories
- Rows
  - Values for these categories

|     | Α            | В           | С            | D           | Е          |
|-----|--------------|-------------|--------------|-------------|------------|
| 1   |              |             | 11-11        | -           |            |
| * 1 | sepal.length | sepal.width | petal.length | petal.width | variety    |
| 2   | 5            | 2           | 3.5          | 1           | Versicolor |
| 3   | 6            | 2.2         | 4            | 1           | Versicolor |
| 4   | 6.2          | 2.2         | 4.5          | 1.5         | Versicolor |
| 5   | 6            | 2.2         | 5            | 1.5         | Virginica  |
| 6   | 4.5          | 2.3         | 1.3          | 0.3         | Setosa     |
| 7   | 5.5          | 2.3         | 4            | 1.3         | Versicolor |
| 8   | 6.3          | 2.3         | 4.4          | 1.3         | Versicolor |
| 9   | 5            | 2.3         | 3.3          | 1           | Versicolor |
| 10  | 4.9          | 2.4         | 3.3          | 1           | Versicolor |
| 11  | 5.5          | 2.4         | 3.8          | 1.1         | Versicolor |
| 12  | 5.5          | 2.4         | 3.7          | 1           | Versicolor |
| 13  | 5.6          | 2.5         | 3.9          | 1.1         | Versicolor |
| 14  | 6.3          | 2.5         | 4.9          | 1.5         | Versicolor |
| 15  | 5.5          | 2.5         | 4            | 1.3         | Versicolor |
| 16  | 5.1          | 2.5         | 3            | 1.1         | Versicolor |
| 17  | 4.9          | 2.5         | 4.5          | 1.7         | Virginica  |
| 18  | 6.7          | 2.5         | 5.8          | 1.8         | Virginica  |
| 19  | 5.7          | 2.5         | 5            | 2           | Virginica  |
| 20  | 6.3          | 2.5         | 5            | 1.9         | Virginica  |
|     |              |             |              |             |            |

## Sorting Data

- Sorting Data can be beneficial
  - See trends
  - Get quick info
- Sort by heading or column
- Can sort by multiple
  - Sort by Column A first
  - If there is a tie, sort by Column C,
  - o Etc.

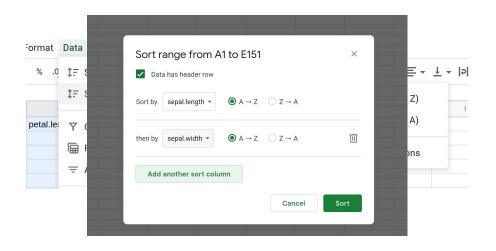

## Filtering Data

- Isolates specific sections of the data
- Filters are boolean formulas
  - $\circ$  X = (sepal.length > 5)
  - $\circ$  Y = (petal.length < 4)
  - $\circ$  X  $\wedge$  Y

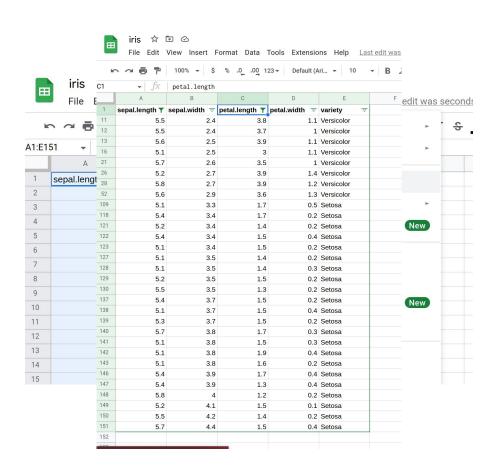

#### Formula Basics

- A formula defines how a cell will be calculated
- Begins with "="
  - This tells software "I'm a formula"
- Made up of some combination of:
  - Hardcoded values (42, -2, 3.1415, etc.)
  - o Cell references (A1, B12, etc.)
  - Functions (+, -, Average(), etc.)

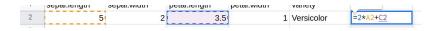

| F2 | ▼ fx         | =2*A2+C2    |              |             |            |      |
|----|--------------|-------------|--------------|-------------|------------|------|
|    | А            | В           | С            | D           | Е          | F    |
| 1  | sepal.length | sepal.width | petal.length | petal.width | variety    |      |
| 2  | 5            | 2           | 3.5          | 1           | Versicolor | 13.5 |
|    |              |             |              |             |            |      |

## Keyboard shortcuts

- Ctrl + (Key) may do something helpful
  - It may be Cmd + (Key) if you have a Mac
  - Ctrl + (Key) means click Ctrl and then (Key), don't click the + key
  - Unless it's Ctrl + +
- Ctrl + C = Copies the selected thing
- Ctrl + V = Pastes the selected thing
- Ctrl + X = Cuts the selected thing
- Ctrl + Z = Undoes last action
  - Can be pressed multiple times
- Ctrl + Shift + Z = Redoes last undid thing
- Ctrl + D = Copies cell down selected rows

| F2 | -   fx       | =2*A2+C2    |              |             |            |      |
|----|--------------|-------------|--------------|-------------|------------|------|
|    | А            | В           | С            | D           | Е          | F    |
| 1  | sepal.length | sepal.width | petal.length | petal.width | variety    |      |
| 2  | 5            | 2           | 3.5          | 1           | Versicolor | 13.5 |
| 3  | 6            | 2.2         | 4            | 1           | Versicolor |      |
| 4  | 6.2          | 2.2         | 4.5          | 1.5         | Versicolor |      |
| 5  | 6            | 2.2         | 5            | 1.5         | Virginica  |      |

F2 is selected

| F2 | $- \int fx$  | =2*A2+C2    |              |             |            |      |
|----|--------------|-------------|--------------|-------------|------------|------|
|    | А            | В           | С            | D           | Е          | F    |
| 1  | sepal.length | sepal.width | petal.length | petal.width | variety    |      |
| 2  | 5            | 2           | 3.5          | 1           | Versicolor | 13.5 |
| 3  | 6            | 2.2         | 4            | 1           | Versicolor |      |
| 4  | 6.2          | 2.2         | 4.5          | 1.5         | Versicolor |      |
| 5  | 6            | 2.2         | 5            | 1.5         | Virginica  |      |

Ctrl + C copies it

Dashed border shows its selected by clipboard

| F3 | <b>→</b>   <i>j</i> | ſχ  | =2*A3+C3    |              |             |            |      |
|----|---------------------|-----|-------------|--------------|-------------|------------|------|
|    | А                   |     | В           | С            | D           | Е          | F    |
| 1  | sepal.length        |     | sepal.width | petal.length | petal.width | variety    |      |
| 2  |                     | 5   | 2           | 3.5          | 1           | Versicolor | 13.5 |
| 3  |                     | 6   | 2.2         | 4            | 1           | Versicolor | 16   |
| 4  |                     | 6.2 | 2.2         | 4.5          | 1.5         | Versicolor |      |
| 5  |                     | 6   | 2.2         | 5            | 1.5         | Virginica  |      |

Ctrl + V pastes it

| F3:F5 | -   fx       | =2*A3+C3    |              |             |            |      |
|-------|--------------|-------------|--------------|-------------|------------|------|
|       | А            | В           | С            | D           | Е          | F    |
| 1     | sepal.length | sepal.width | petal.length | petal.width | variety    |      |
| 2     | 5            | 2           | 3.5          | 1           | Versicolor | 13.5 |
| 3     | 6            | 2.2         | 4            | 1           | Versicolor | 16   |
| 4     | 6.2          | 2.2         | 4.5          | 1.5         | Versicolor |      |
| 5     | 6            | 2.2         | 5            | 1.5         | Virginica  |      |

Select F3, hold shift, hit down twice (or click F5)

Now F3 through F5 is selected

| F3:F5 | $\bullet$   $f_X$ | =2*A3+C3    |              |             |            |      |
|-------|-------------------|-------------|--------------|-------------|------------|------|
|       | А                 | В           | С            | D           | Е          | F    |
| 1     | sepal.length      | sepal.width | petal.length | petal.width | variety    |      |
| 2     | 5                 | 2           | 3.5          | 1           | Versicolor | 13.5 |
| 3     | 6                 | 2.2         | 4            | 1           | Versicolor | 16   |
| 4     | 6.2               | 2.2         | 4.5          | 1.5         | Versicolor | 16.9 |
| 5     | 6                 | 2.2         | 5            | 1.5         | Virginica  | 17   |

Ctrl + D copies formula from F3 to selected cells

## Formulas over Ranges

- Some formulas operate over ranges
  - o Sum, Average, Min, Max, etc.
- Ranges can be
  - Values across a Row (A1:A10)
  - Values across a Column (A1:F1)
  - Both (A1:F10)
  - A set of cells (A1, B3, F7)

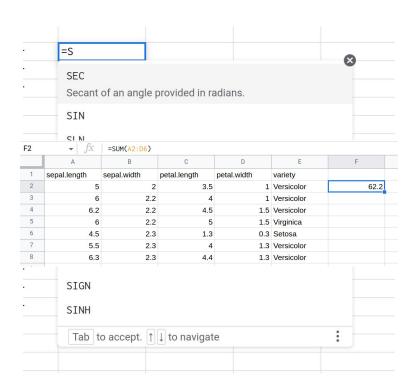

| F2 | → fx         | =AVERAGE(A2: | )2           |             |            |                        |
|----|--------------|--------------|--------------|-------------|------------|------------------------|
|    | А            | В            | С            | D           | E          | F                      |
| 1  | sepal.length | sepal.width  | petal.length | petal.width | variety    | 2.875 ×                |
| 2  | 5            | 2            | 3.5          | 1           | Versicolor | =AVERAGE( <u>A2:D2</u> |
| 3  | 6            | 2.2          | 4            | 1           | Versicolor |                        |
| 4  | 6.2          | 2.2          | 4.5          | 1.5         | Versicolor |                        |
| 5  | 6            | 2.2          | 5            | 1.5         | Virginica  |                        |
| ~  | 19.1         |              |              |             | L P        |                        |

| F2:F5 | √ fx         | =AVERAGE(A2:D | )2)          |             |            |       |
|-------|--------------|---------------|--------------|-------------|------------|-------|
|       | А            | В             | С            | D           | Е          | F     |
| 1     | sepal.length | sepal.width   | petal.length | petal.width | variety    |       |
| 2     | 5            | 2             | 3.5          | 1           | Versicolor | 2.875 |
| 3     | 6            | 2.2           | 4            | 1           | Versicolor |       |
| 4     | 6.2          | 2.2           | 4.5          | 1.5         | Versicolor |       |
| 5     | 6            | 2.2           | 5            | 1.5         | Virginica  |       |
|       | 1976         |               | 4.0          |             | -          |       |

| F3 | $\rightarrow fX = AVERAGE(A3:D3)$ |             |              |             |            |       |  |  |
|----|-----------------------------------|-------------|--------------|-------------|------------|-------|--|--|
|    | А                                 | В           | С            | D           | Е          | F     |  |  |
| 1  | sepal.length                      | sepal.width | petal.length | petal.width | variety    |       |  |  |
| 2  | 5                                 | 2           | 3.5          | 1           | Versicolor | 2.875 |  |  |
| 3  | 6                                 | 2.2         | 4            | 1           | Versicolor | 3.3   |  |  |
| 4  | 6.2                               | 2.2         | 4.5          | 1.5         | Versicolor | 3.6   |  |  |
| 5  | 6                                 | 2.2         | 5            | 1.5         | Virginica  | 3.675 |  |  |
| ~  | -                                 |             |              |             |            |       |  |  |

| F2 | $\rightarrow$ fx =AVERAGEIF(E\$2:E\$151, E2,A\$2:A\$151) |             |              |             |            |                 |                  |          |
|----|----------------------------------------------------------|-------------|--------------|-------------|------------|-----------------|------------------|----------|
|    | А                                                        | В           | С            | D           | E          | F               | G                | Н        |
| 1  | sepal.length                                             | sepal.width | petal.length | petal.width | variety    |                 |                  |          |
| 2  | 5                                                        | 2           | 3.5          | 1           | Versicolor | =AVERAGEIF(E\$2 | :E\$151, E2,A\$2 | :A\$151) |
| 3  | 6                                                        | 2.2         | 4            | 1           | Versicolor |                 |                  | 10.00    |
| 4  | 6.2                                                      | 2.2         | 4.5          | 1.5         | Versicolor |                 |                  |          |
| 5  | 6                                                        | 2.2         | 5            | 1.5         | Virginica  |                 |                  |          |
| 6  | 4.5                                                      | 2.3         | 1.3          | 0.3         | Setosa     |                 |                  |          |
| 7  | 5.5                                                      | 2.3         | 4            | 1.3         | Versicolor |                 |                  |          |
| 8  | 6.3                                                      | 2.3         | 4.4          | 1.3         | Versicolor |                 |                  |          |
| ^  | _                                                        |             |              |             |            | 4               |                  |          |

| F2 |              |             |              |             |            |       |   |   |
|----|--------------|-------------|--------------|-------------|------------|-------|---|---|
|    | А            | В           | С            | D           | Е          | F     | G | Н |
| 1  | sepal.length | sepal.width | petal.length | petal.width | variety    |       |   |   |
| 2  | 5            | 2           | 3.5          | 1           | Versicolor | 5.936 |   |   |
| 3  | 6            | 2.2         | 4            | 1           | Versicolor |       |   |   |
| 4  | 6.2          | 2.2         | 4.5          | 1.5         | Versicolor |       |   |   |
| 5  | 6            | 2.2         | 5            | 1.5         | Virginica  |       |   |   |
| 6  | 4.5          | 2.3         | 1.3          | 0.3         | Setosa     |       |   |   |
| 7  | 5.5          | 2.3         | 4            | 1.3         | Versicolor |       |   |   |
| 8  | 6.3          | 2.3         | 4.4          | 1.3         | Versicolor |       |   |   |
| ^  | _            |             |              | _           |            |       |   |   |

| 5 | √ fx         | =AVERAGEIF( | 2:E\$151, E5 A\$ | 2:A\$151    |            |       |      |   |
|---|--------------|-------------|------------------|-------------|------------|-------|------|---|
|   | А            | В           | С                | D           | Е          | F     | G    | Н |
| 1 | sepal.length | sepal.width | petal.length     | petal.width | variety    |       |      |   |
| 2 | 5            | 2           | 3.5              | 1           | Versicolor | 5.936 |      |   |
| 3 | 6            | 2.2         | 4                | 1           | Versicolor |       |      |   |
| 4 | 6.2          | 2.2         | 4.5              | 1.5         | Versicolor |       |      |   |
| 5 | 6            | 2.2         | 5                | 1.5         | Virginica  | 6.588 |      |   |
| 6 | 4.5          | 2.3         | 1.3              | 0.3         | Setosa     |       | r= _ |   |
| 7 | 5.5          | 2.3         | 4                | 1.3         | Versicolor |       |      |   |
| 8 | 6.3          | 2.3         | 4.4              | 1.3         | Versicolor |       |      |   |
| _ | _            |             |                  | _           |            |       |      |   |

| F6 | $ \begin{array}{c c} \hline  & fX & = AVERAGEIF (£$2:E$151), E6 (A$2:A$151) \end{array} $ |             |              |             |            |       |   |   |
|----|-------------------------------------------------------------------------------------------|-------------|--------------|-------------|------------|-------|---|---|
|    | А                                                                                         | В           | С            | D           | Е          | F     | G | Н |
| 1  | sepal.length                                                                              | sepal.width | petal.length | petal.width | variety    |       |   |   |
| 2  | 5                                                                                         | 2           | 3.5          | 1           | Versicolor | 5.936 |   |   |
| 3  | 6                                                                                         | 2.2         | 4            | 1           | Versicolor |       |   |   |
| 4  | 6.2                                                                                       | 2.2         | 4.5          | 1.5         | Versicolor |       |   |   |
| 5  | 6                                                                                         | 2.2         | 5            | 1.5         | Virginica  | 6.588 |   |   |
| 6  | 4.5                                                                                       | 2.3         | 1.3          | 0.3         | Setosa     | 5.006 |   |   |
| 7  | 5.5                                                                                       | 2.3         | 4            | 1.3         | Versicolor |       |   |   |
| 8  | 6.3                                                                                       | 2.3         | 4.4          | 1.3         | Versicolor |       |   |   |
| _  | _                                                                                         |             |              |             |            |       |   |   |

## Some Helpful functions

- Logical Operators
  - o And, Or, ExOR
  - Can be helpful with other functions
- If Operators
  - COUNTIF(s), SUMIF, MAXIF
  - Using logical operators, can selectively apply
- The list goes on
  - Use Google to find a function that matches your needs
  - "Excel find cell matching value"

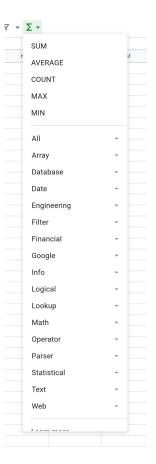

## Databases

#### Database

#### Definition - Database

An organized collection of data stored and accessed electronically

# Disclaimer:

We are talking about "relational databases"

## Spreadsheet vs Database

Conceptually no difference.

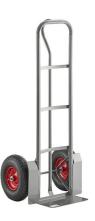

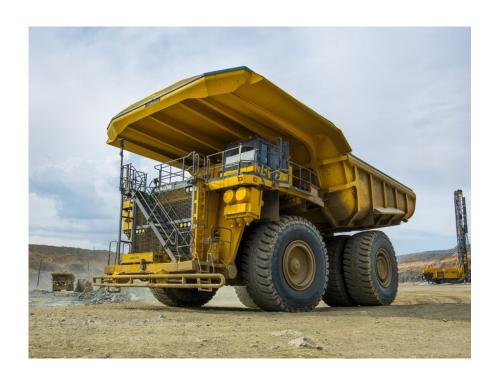

## Spreadsheets vs Databases

- Single user
- Single file
- Library of common functions
- Row and column limits low (relatively)

- Multiple users, as well as possible use by external applications
- Multiple files... can include files as an element!
- Common functions, plus a library of programmable functions, plus a built-in processing oriented programming language
- Much larger data within a particular cell, many more possible rows of data, binary files
- Tools provided for more complex analysis
- Space for large amounts of data is used more efficiently

#### **Tables**

- Databases consist of "Tables"
- Roughly equivalent to a spreadsheet
- Tables consist of
  - Columns/Fields The header
    - Name
    - Date of birth
    - Location of Birth
  - Row Individual entry in database

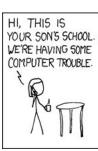

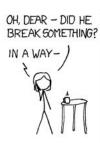

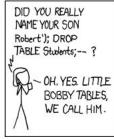

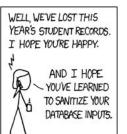

## Database Management System (DBMS)

- Provides a way to
  - Store
  - Access
  - Update
- Support multiple users at once
- Support authorization levels
- Support distributed storage
- Enforce a "schema"
  - The way in which tables are connected

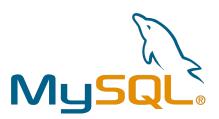

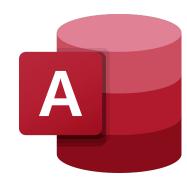

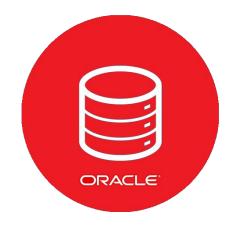

### Database setup

- Requires an understanding of what the database is
  - What information is being stored
  - What kind of data is stored
    - Name (Text)
    - Salary (Number)
    - Date (Formatted Number)
  - Can add constraints to fields
    - Is is optional?
    - Should we sort it based on this field?
  - Each table should have a "primary key"

## Primary Key

- A field used to identify specific data points
  - Typically not directly tied to data
- Allows connecting different tables
- Primary Key can differ (and probably should) between tables

| ID | First Name | Last Name | Date of Birth |
|----|------------|-----------|---------------|
| 1  | Michael    | Jordan    | 2/17/1963     |
| 2  | Michael    | Jordan    | 2/9/1987      |

## Schema Example

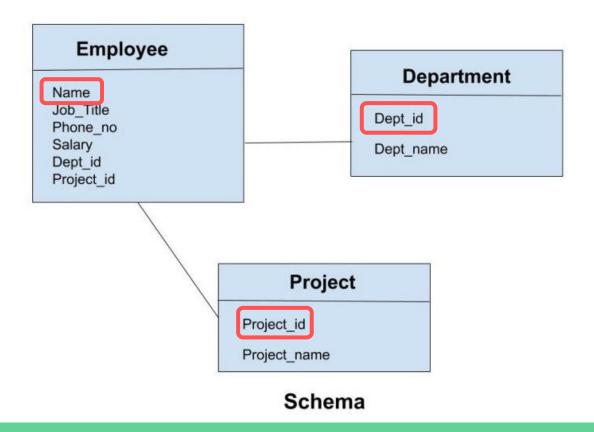

# How do we manipulate the database?

## **Query Languages**

- Domain-Specific Language (DSL)
- "Query" the database
  - o Please database, do X for me
- Defines how to
  - Update database
  - Retrieve information from database
- Common examples
  - SQL (Structured Query Language)
  - XQuery (XML Query)

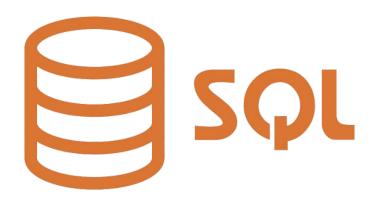

## Retrieving Data

```
SELECT <columns>
                  5.
FROM 
2.
GROUP BY <columns>
                  3.
ORDER BY <columns>
                  6.
                  7.
OFFSET
FETCH FIRST
                  8.
```

## Retrieving Data

```
SELECT *
FROM Book
WHERE price > 100.00
ORDER BY title;
```

## Retrieving Data (Subqueries)

```
SELECT isbn,
title,
price
FROM Book
WHERE price < (SELECT AVG(price) FROM Book)
ORDER BY title;
```

```
CREATE TABLE example(
  column1 INTEGER,
  column2 VARCHAR(50),
  column3 DATE NOT NULL,
  PRIMARY KEY (column1, column2)
);
```

```
INSERT INTO example
  (column1, column2, column3)
VALUES
  ('test', 'N', NULL);
```

```
UPDATE example
SET column1 = 'updated value'
WHERE column2 = 'N';
```

```
DELETE FROM example
WHERE column2 = 'N';
```

## Databases get complicated

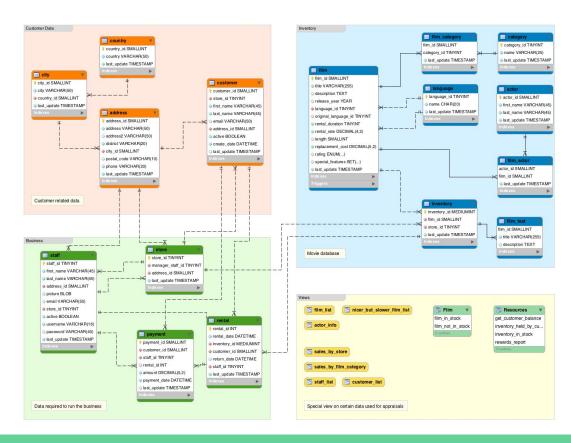

#### NoSQL

- "Non-SQL"
- Several Types
  - Key-Value
  - Document Storage
  - o Graph
- Sacrifice structure for flexibility
- Typically scales better
  - Speed
  - Space

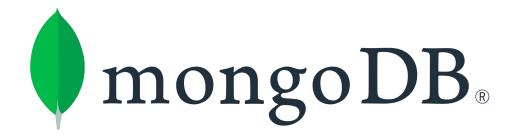

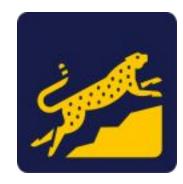

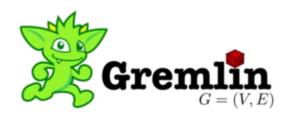